## **Mapping Sequences**

You can show loaded sequences by different ways:

1. By Positive, Negative and Control context menus:

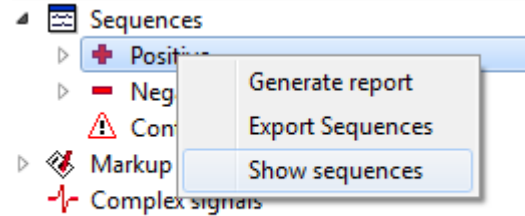

2. By sequence context menu you can show one sequence, add sequence to displayed or clear displayed sequences area:

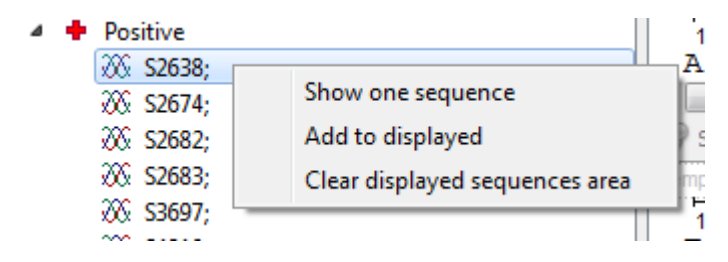

3. Also by doubleclick on the sequence you can add it to the project.